## CiNii Shibboleth 20

## CiNii Shibboleth

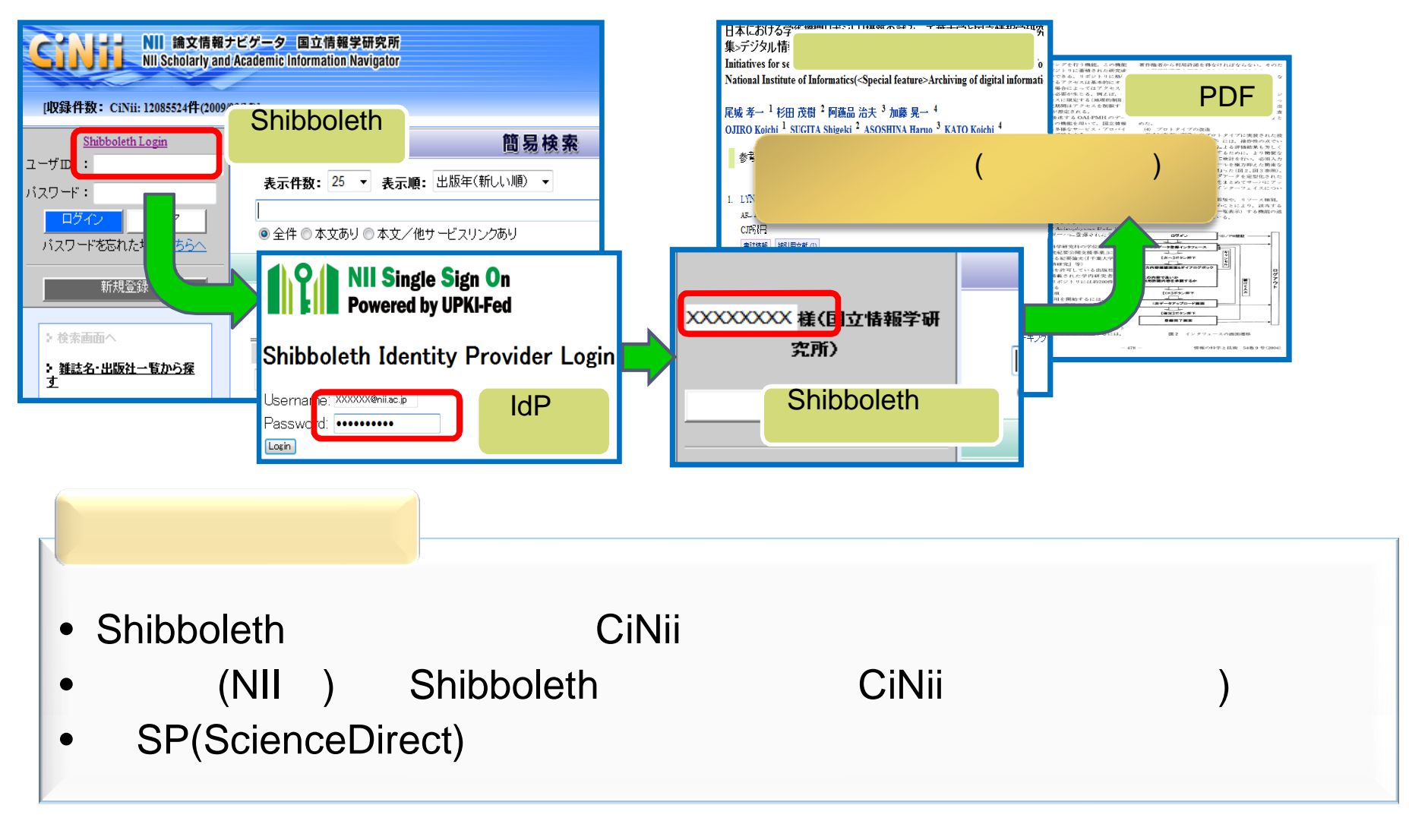

### CiNii Shibboleth 21

# CiNii Shibboleth

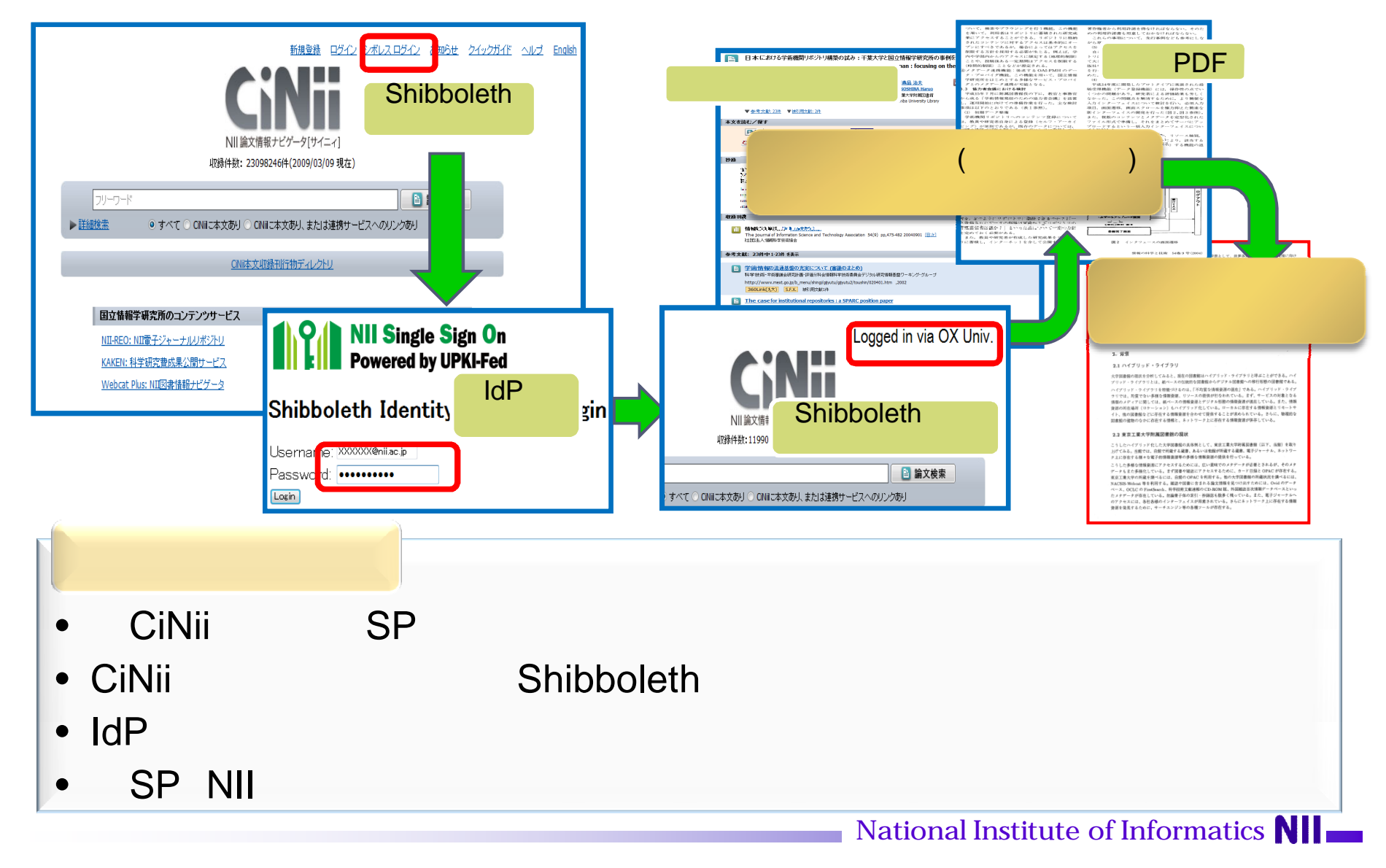

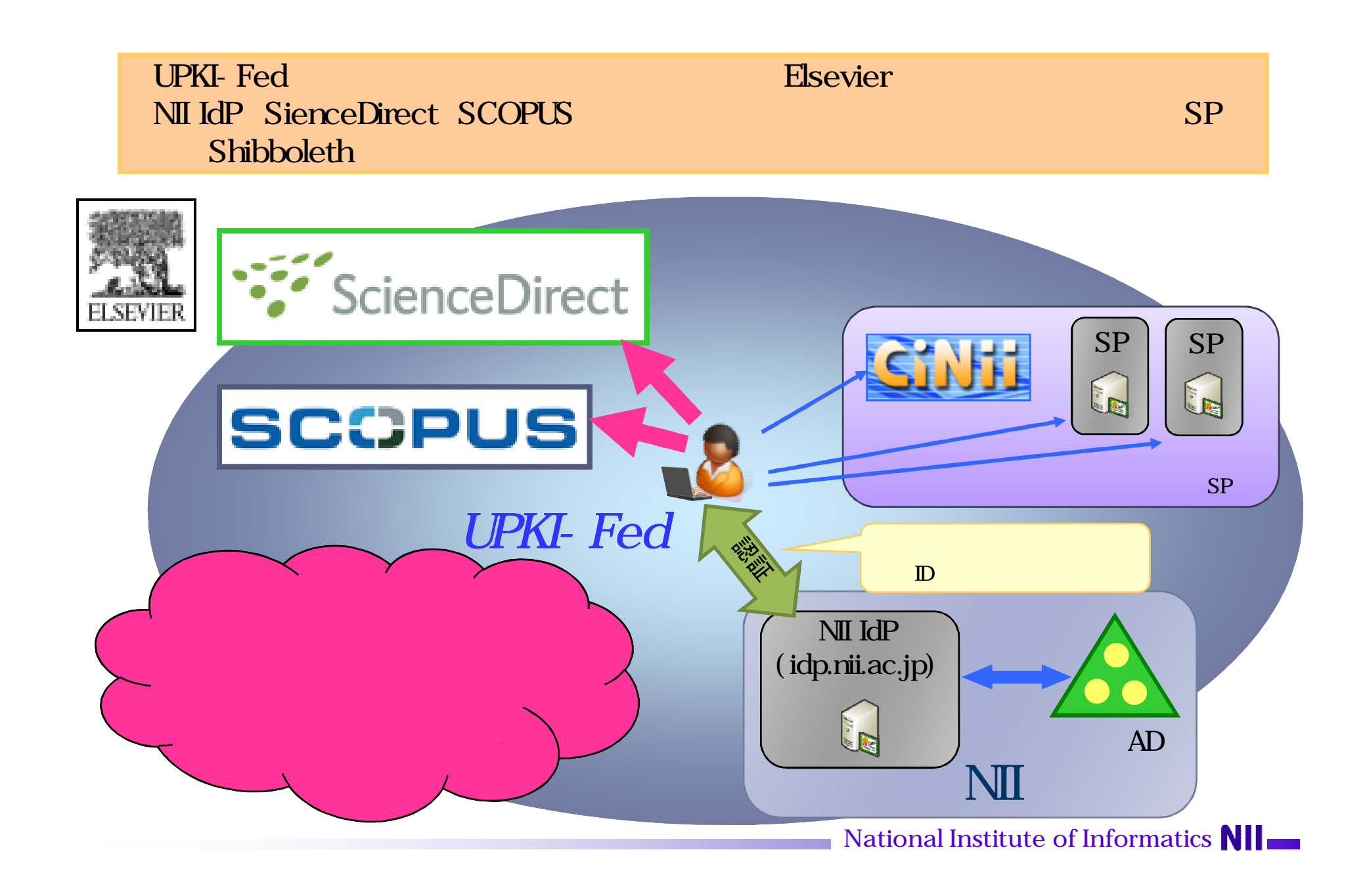

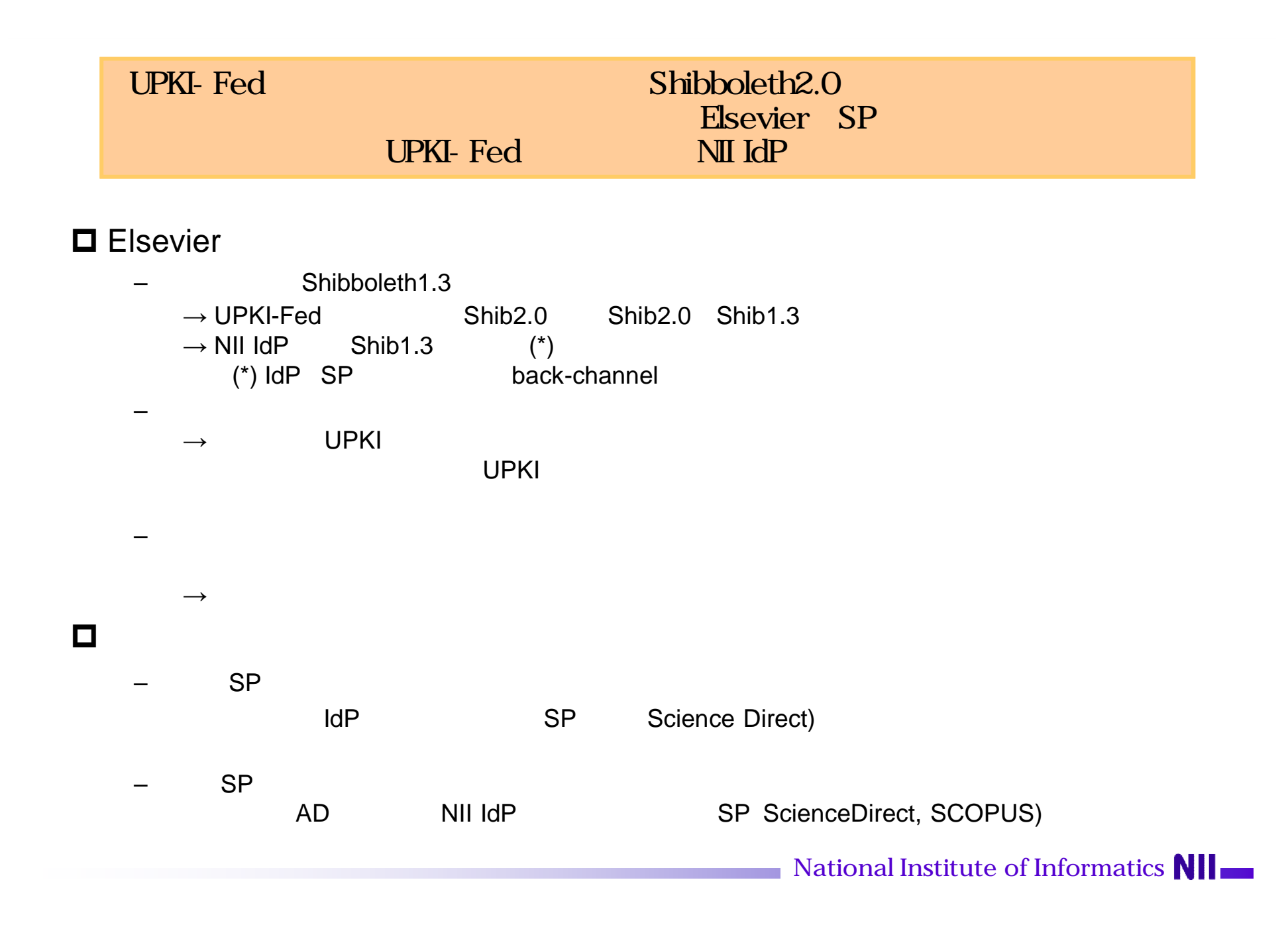

### (1) ScienceDirect NII IdP Shibboleth  $(2)$  SCOPUS ID ScienceDirect - Login via Athens or Your Institution - Microsoft Internet Explorer دان ا  $N<sub>II</sub>$ ファイル(E) 編集(E) 表示(V) お気に入り(A) ツール(I) ヘルプ(H) NII IdP ScienceDirect - Home ScienceDirect GEO R 2 A O # ★ bELN + B A & E - B 3  $\mathbf D$  is a set of  $\mathbf D$ ファイル(E) 編集(E) 表示(V) おタ アドレス(D) <mark>を</mark> http://cert-2641-2.sciencedirect.com/science/page/static/science/science?\_ob=FederationUF **>** 8働 リンク<sup>:3</sup> GR3 · ⊙ · R 2 1 △ OR# ☆ bRICAD ④ B · 忌 図  $\bigodot$  F&  $\cdot$   $\bigodot$   $\cdot$   $\boxed{\mathbf{x}}$ ○検索 大お気に入り ④  $\mathcal{L}$ VAO) & http://cert-2641-2.sciencedirect.com/science ■移動 アドレス(D) a https://idp.nii.a Judp/Authn/UserPassword ScienceDirect Login: El Logged in via National Institute of Informatics ScienceDirect NII Single Sign On Home | Browse | Search | My Settings | Alerts | Help Powered by UPKI-Fed e Browse | Search | My Settings | Alerts | He **Quick Search** All fields. Author **Quick Search** All fields Author search tips Journal/book title Volume Issue Page Clear search tips Journal/book title Volume Issue  $Clear$ Shibboleth Identity Provider Login **Login via Athens or Your Institution Browse** 16,155 Articles Why Log in? About S ceDirect You may be able to login to ScienceDirect using Athens or your institution's login Browse by title Log in for Personalization and Alerting Services credentials. We will remember your login preference the next time you access ABCDEFOHIJKLMN<br>OPQRSTUVWXYZ04 Username: If you log in, all of the major actions you do can be Wark to know mo ScienceDirect from this machine is stored on this page. For example, it can store the<br>stored on this page. For example, it can store the<br>title home pages you have visited recently, recent<br>searches, and full articles viewed. You can easily<br>link back to th Password Browse by subject If you are an Athens user, please select the link below. **UPKI-Fed** the information you need to [Login] Physical Sciences and Engi<br>Chemical Engineering ou nake the most of access directly all saved searches, email alerts ceDirect. Athens Login Chemistry and set up your own quick links on ScienceDirect<br>and set up your own quick links on ScienceDirect<br>and other sites on the web. Computer Science Otherwise, please choose your institution's location. out more about: Earth and Planetary Sciences witching on Recent Acts Quick Links Japanese Research and Education (UPKI-Fed)  $\mathbf{v}$  Go inergy Engineering<br>Materials Science Favorite Journals / Quick Links in ログイン Setting up Alerts **in** Institutions NII IdP Please choose one of the institutions listed below If your institution is not listed, it is not enabled for this type of loo. **Distri** シングル Japanese Research and Education (UPKI-Fed) National Institute of Informatics サインオン Logged in via National Institute of Informatics Home | Browse | Search | My Settings Logout out ScienceDirect | Contact Us | In nation for Advertisers | Terms & Conditions | Privacy Policy **Manuel ScienceDirect | Contact Us | Information for Advertisers | Terms & Conditions | Privacy Policy<br>ELSNILK | Copyright © 2009 EIS®Vier B.V. All rights reserved. ScienceDirect® Is a registered trademark of Elsevier B.V.** 3 Scopus - Basic Search - Microsoft Internet Explorer wiel Wise, please choose your instituto ファイル(E) 編集(E) 表示(V) お気に入り(A) ツール(T) ヘルプ(H) GR → O × 2 1 3 1 0 km 大概入 8 3 × 5 回 · 1 3 % Japanese Research and Education (UPKI-Fed) アドレス(D) a http://www.scopus.com/scopus/home.url Logged in via National Institute of Informatics View All Institutions **SCCPUS** Logout **SCOPUS** Search Sources Analytics My Alerts **My List** (2) Help W Scopus Labs Do you know why registering makes sense? Watch the Please choose one of the institutions listed below: Brought to you by<br>The Graduate University of Advanced Studies answer... If your institution is not listed, it is not enabled for this type of Basic Search Author Search Affiliation Search Advanced Search Japanese Research and Education (UPKI-Fed)  $\bigcirc$  sea in Article Title, Abstract, Keywords Search for: National Institute of Informatics E.g., "heart attack" AND stre

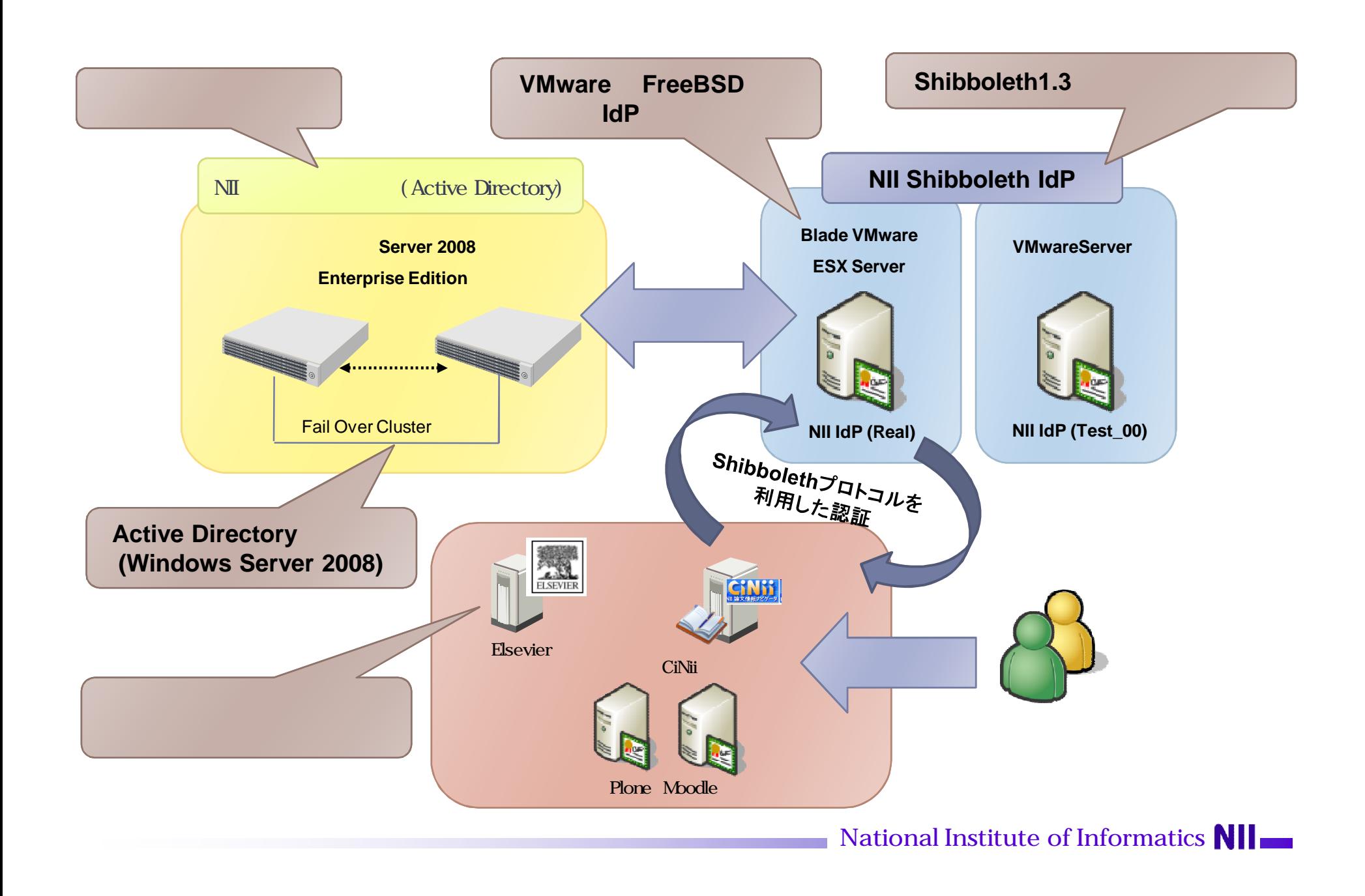

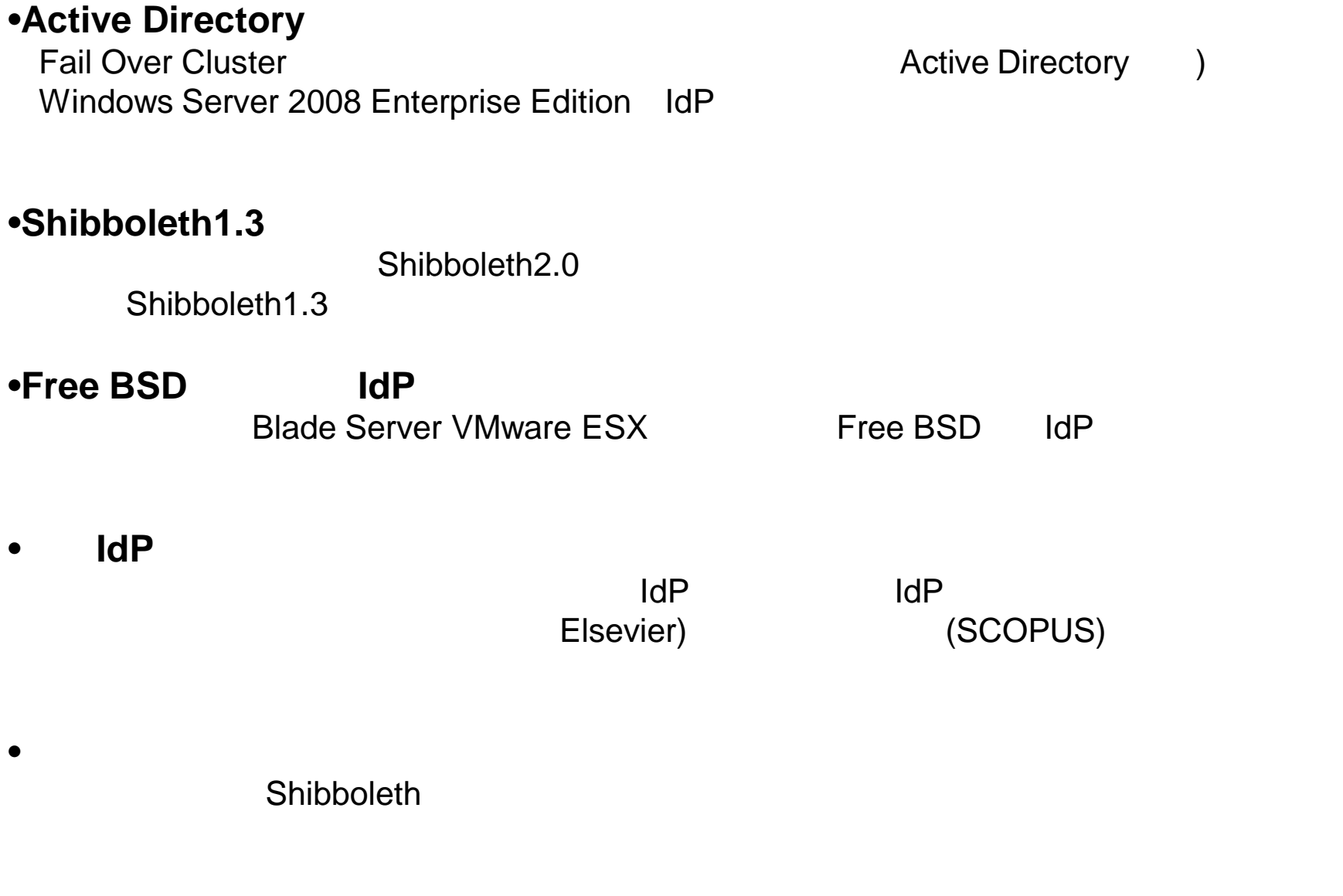